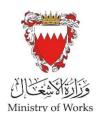

## INSTRUCTIONS TO THE CONTRACTORS FOR PREQUALIFICATION

- 1- The Applicant (Contractor) should visit the Official Website of the Ministry of Works, (www.works.gov.bh) to have access to the General Prequalification Electronic System and information.
- 2- The Applicant (Contractor) should prepare his Prequalification Application(s) against the requirements in the Prequalification Forms and the Prequalification Criteria provided accordingly through (www.works.gov.bh) along with reading the instructions, regulations and laws.
- 3- The Applicant (Contractor) should pay the Prequalification Fee of BD 50/- for each Prequalification Application.
- 4- The Applicant (Contractor) should fill the form and submit the complete Prequalification Application(s) through the Prequalification Electronic System (<a href="https://www.works.gov.bh/English/Services/cost/Pages/n1.aspx">https://www.works.gov.bh/English/Services/cost/Pages/n1.aspx</a> ), then the Application(s) will be processed accordingly.
- 5- Further updates will be generated and communicated to the Applicant through the Prequalification Electronic System to be able to follow up with the Prequalification Application(s) for License issuing.
- 6- The Applicant can preview the current status of the Application(s) by using the Username and Password to access the Prequalification Electronic System.
- 7- For any queries kindly contact any of the following numbers: 17545853 17545701 17545607 –17545675 17545507